# Helix: A "Post-modern" Text Editor

Alex Snezhko

#### About Helix

- Minimal terminal-based text editor
- Core: a mixture of Vim and Kakoune (another TUI text editor)
- Open-source, written in Rust
- In active development
  - Expect some bugs
  - Limited documentation/ecosystem compared to other editors
  - Looking for contributors!

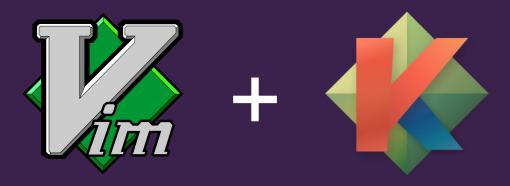

#### Key features

- Batteries included: built-in LSP, tree-sitter support, file picker, etc.
- Uses a "selection  $\rightarrow$  verb" editing model
  - First select text, then say what to do with it
  - Opposite of vim's "verb  $\rightarrow$  selection" model; to delete a word after your cursor:
    - Vim: dw (delete word)
    - Helix: wd (select next word, then delete it)
- Multiple "modes", each with different purpose
- "Multiple cursors": allows editing in multiple positions simultaneously

### Helix compared to [...]

- Vim/Neovim
  - Many commands use same keys... order of invocation is just inverted
  - No need to learn a programming language to customize
  - Plugins currently not supported, though support planned
- Kakoune
  - More feature-rich
  - More traction generated, rapidly-growing community  $\Rightarrow$  better support in the future
- VS Code/traditional GUI editors
  - Minimalistic
    - Faster/less resource-heavy
    - Missing some IDE features
  - Learning curve

#### Getting started

- Registered in some distro package managers, generic binaries available
- Optionally configurable through a .toml file
  - Can change color theme, keybinds, some behavior
- Includes a "tutor" for a tutorial of the basics: hx --tutor
- LSP servers must be installed manually (if you want LSP support)

| Packaging s            | tatus      |
|------------------------|------------|
| Fackaying 5            | Latus      |
| Alpine Linux 3.16      | 22.03      |
| Alpine Linux Edge      | 22.08.1    |
| AOSC                   | 22.08.1    |
| Arch                   | 22.08.1    |
| Arch Linux 32 i686     | 22.05      |
| Arch Linux 32 pentium4 |            |
| Arch Linux ARM aarch64 | 22.08.1    |
| Arch Linux ARM armv7h  | 22.08.1    |
| AUR                    | r3147.eef9 |
| Chocolatey             | 22.5       |
| DPorts                 | 22.03      |
| FreeBSD Ports          | 22.08.1    |
| Gentoo overlay GURU    | 22.08.1    |
| Homebrew               | 22.08.1    |
| LiGurOS stable         | 22.00.1    |
|                        | 22.05      |

#### Basics

- Start in normal mode when you open a file
  - Can enter other modes from normal mode e.g. i to enter insert mode at the cursor
  - Esc to go back to normal mode
- Most movements also select the text moved past
- Most of these can be prefixed with a number to say how many times to do it

#### Other modes

- Select mode (v) for making complex selections
- Match mode (m) for selecting/editing text semantically
- View mode (z) for changing the view
- Goto mode (g) for moving around quickly
- Command mode (:) for issuing commands
- Window mode (Ctrl-w) for doing stuff with windows
- Space mode (Space) for miscellaneous actions

#### Multiple cursors

- C to create new cursor below current one
- s to put cursors on regexes in selected text
- , to remove all additional cursors
- Alt-, to remove a specific cursor; ( and ) to cycle for which to remove

#### A few other neat editing features

- Jumplist for large jumps to different code sections
- . to perform previous edit again
- Macros record stuff and replay it

## Questions?